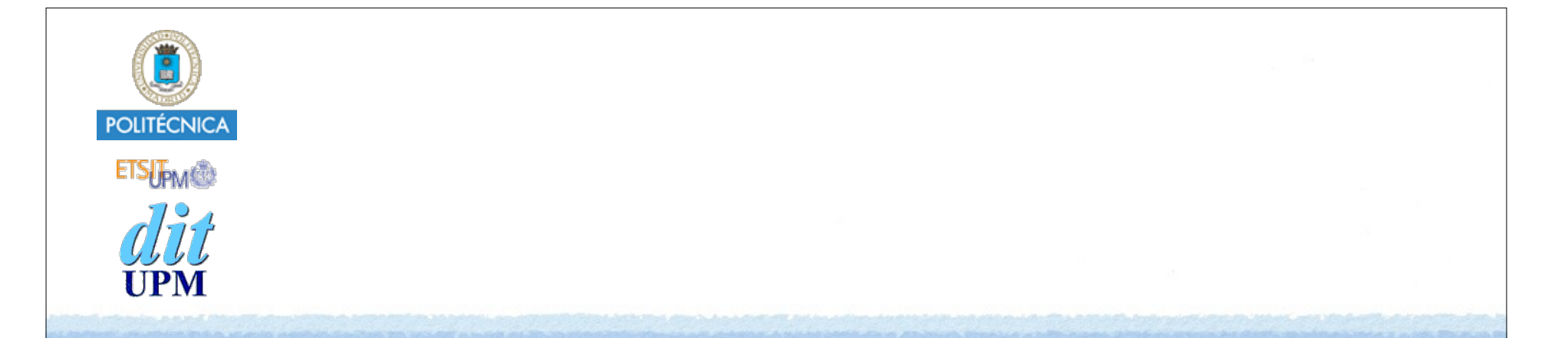

## Desarrollo de Apps para iOS Alert Controller

IWEB,LSWC 2014-2015 Santiago Pavón

ver: 2014.11.06

## iOS 7 y Anteriores - iOS 8

- En iOS 7 y anteriores teníamos **UIAlertView** y **UIActionSheet**.
	- Se usaban para presentar un popover con información, botones, entradas de texto,…
- En iOS 8 se han sustituido por un nuevo view controller: **UIAlertController**.

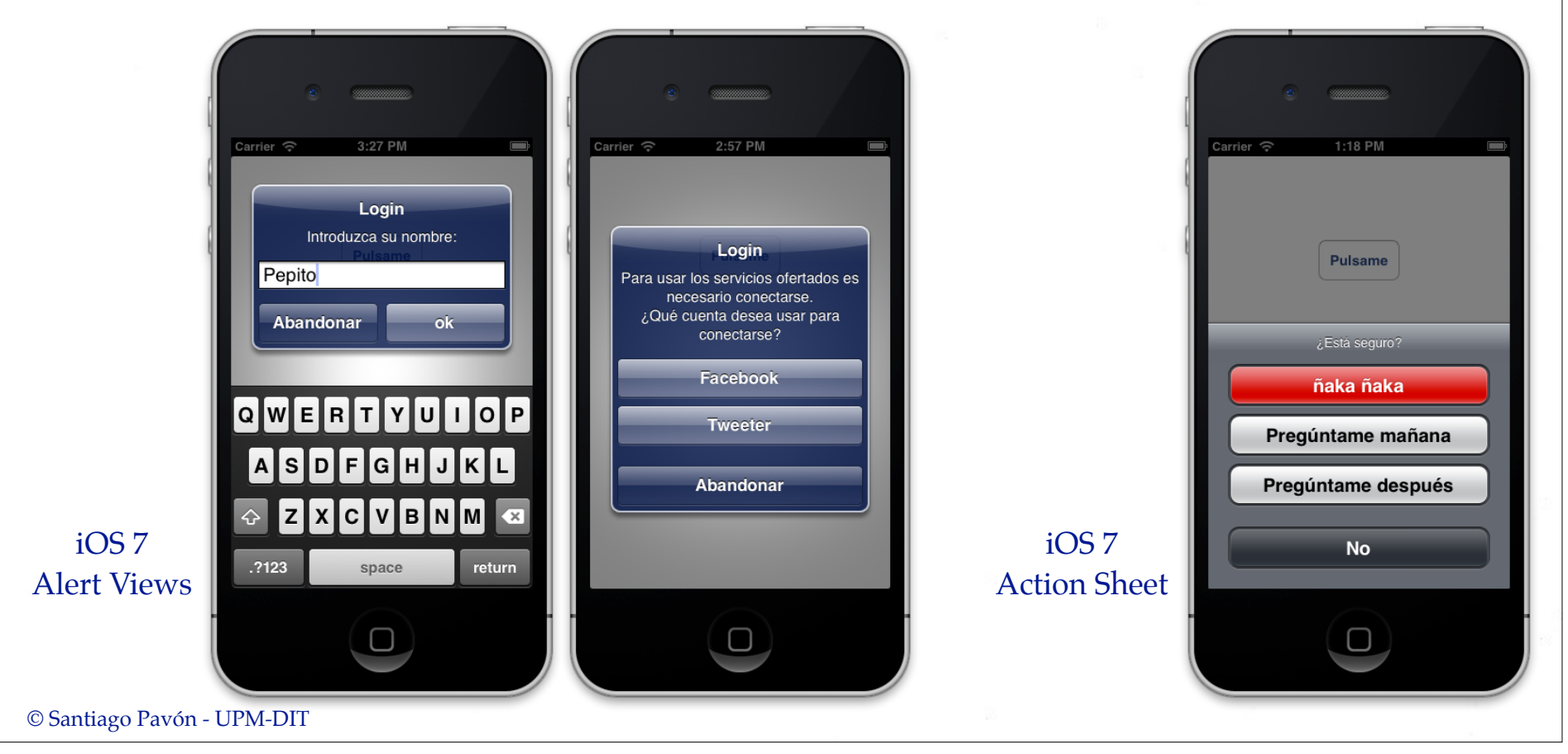

## UIAlertController

**UIAlertController** es un View Controller que se muestra usando el método:

**presentViewController:animated:completion:**

- Es el mismo método usado para mostrar un VC de forma modal.
- Al crear un objeto Alert Controller, en el inicializador se proporcionan los siguiente datos:
	- Un título
	- Un mensaje
	- El estilo de presentación preferido:
		- **UIAlertControllerStyle.Alert** para que se muestre como un Alert View.
		- **UIAlertControllerStyle.ActionSheet** para que se muestre como un Action Sheet.
			- Atención: UIAlertController es adaptativo:
				- Se adapta al tipo de terminal para presentarse de la forma más adecuada:
					- como un popover, como una vista modal a pantalla completa.
- A los objetos Alert Controller creados se le pueden añadir:
	- Acciones: botones que al pulsarse ejecutan una closure.
	- Y Text Fields para introducir texto (Solo si el estilo es .Alert).

```
Presentar un Alert
class ViewController: UIViewController {
    // Este VC tiene un botón que al ser pulsado ejecuta esta acción:
     @IBAction func showAlert() {
       // Crear un UIAlertController:
       var alert = UIAlertController(title: "El Título",
            message: "Hola Mundo",
            preferredStyle: UIAlertControllerStyle.Alert)
        // Añadir una Action al Alert Controller:
        alert.addAction(
            UIAlertAction(title: "OK",
                         style: UIAlertActionStyle.Default,
                       handler: {(alert :UIAlertAction!) in
                                  println("Se pulsó OK")
 }))
        // Presentar el Alert Controller:
        presentViewController(alert, animated: true, completion: nil)
 }
}
```
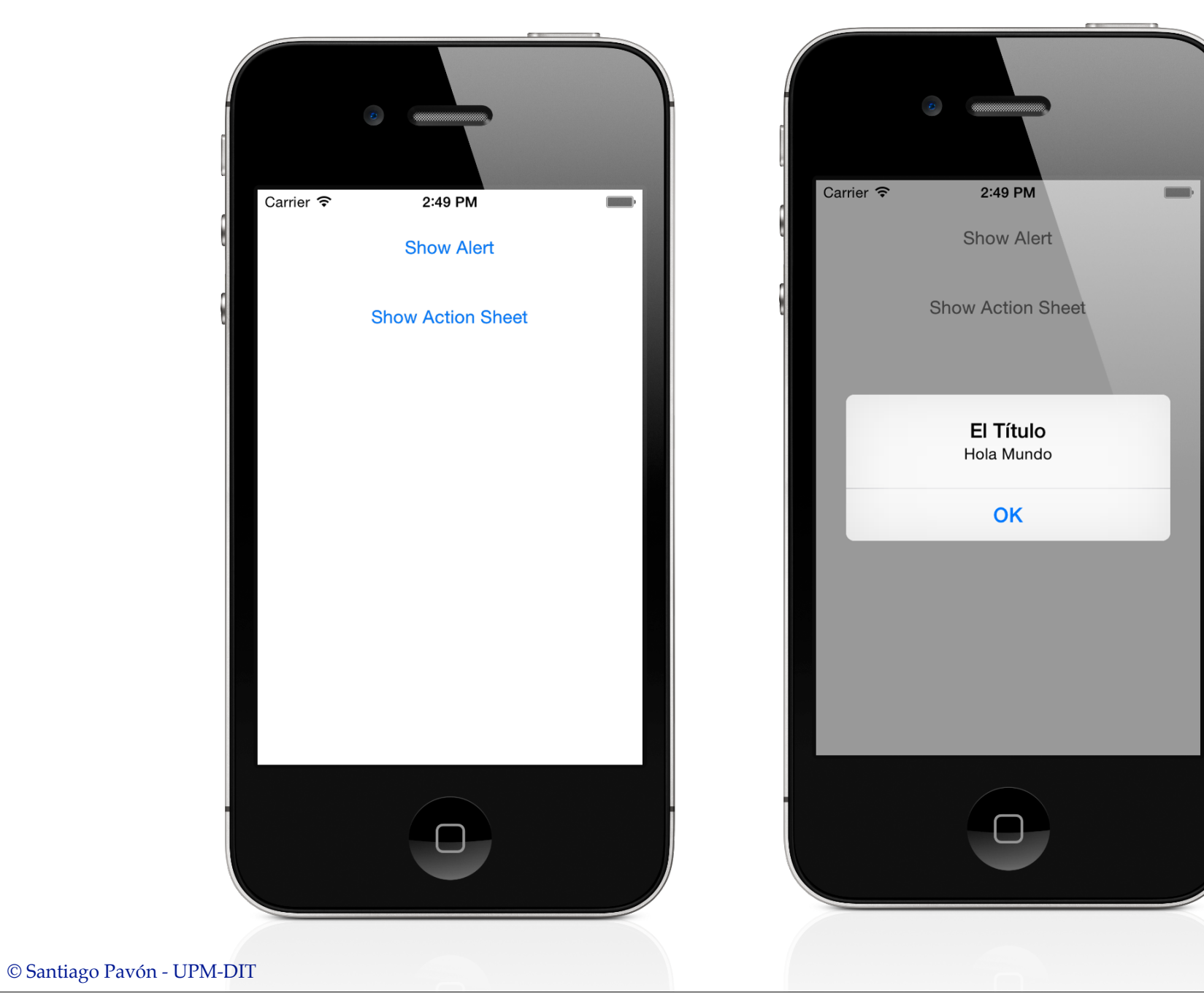

## Presentar un Action Sheet

- En el ejemplo anterior, para presentar el Alert Controller como un Action Sheet, hay que cambiar el estilo del Alert Controller a **UIAlertControllerStyle.ActionSheet**.
- Al ejecutar en un **iPhone**, este ejemplo funciona perfectamente.
- Pero al ejecutar en un **iPad**, la aplicación se muere.
	- En un iPad el Alert Controller se intenta presentar en un popover.
	- Por tanto, es necesario asignar valores a las propiedades **sourceView** y **sourceRect**, o a la propiedad **barButtonItem**, del **popoverPresentationController** del objeto Alert Controller.
		- La propiedad popoverPresentationController es Optional.
			- Se crea automáticamente en los View Controllers solo cuando estos se intentan presentar en un popover; pero no existe en otros casos.
- Asignamos valores a las propiedades **sourceView** y **sourceRect** de **popoverPresentationController** del Alert Controller.
	- Notar que usamos sentencias Optional Chainning.

```
// Este VC tiene un botón que al ser pulsado ejecuta esta acción:
@IBAction func showActionSheet(sender: UIButton) {
```

```
 // Crear un UIAlertController:
 var alert = UIAlertController(title: "El Título",
     message: "Hola Mundo",
     preferredStyle: UIAlertControllerStyle.ActionSheet)
```

```
 // Configurar el popoverPresentationController.
 // Es un Optional. Solo existe en iPad.
 alert.popoverPresentationController?.sourceView = view
 alert.popoverPresentationController?.sourceRect = sender.frame
```

```
 // Añadir una Action al Alert Controller:
    alert.addAction(
        UIAlertAction(title: "OK",
                     style: UIAlertActionStyle.Default,
                   handler: {(alert :UIAlertAction!) in
                               println("Se pulsó OK")
 }))
```
 // Presentar el Alert Controller: **presentViewController**(alert, **animated:** true, **completion:** nil)

© Santiago Pavón - UPM-DIT

}

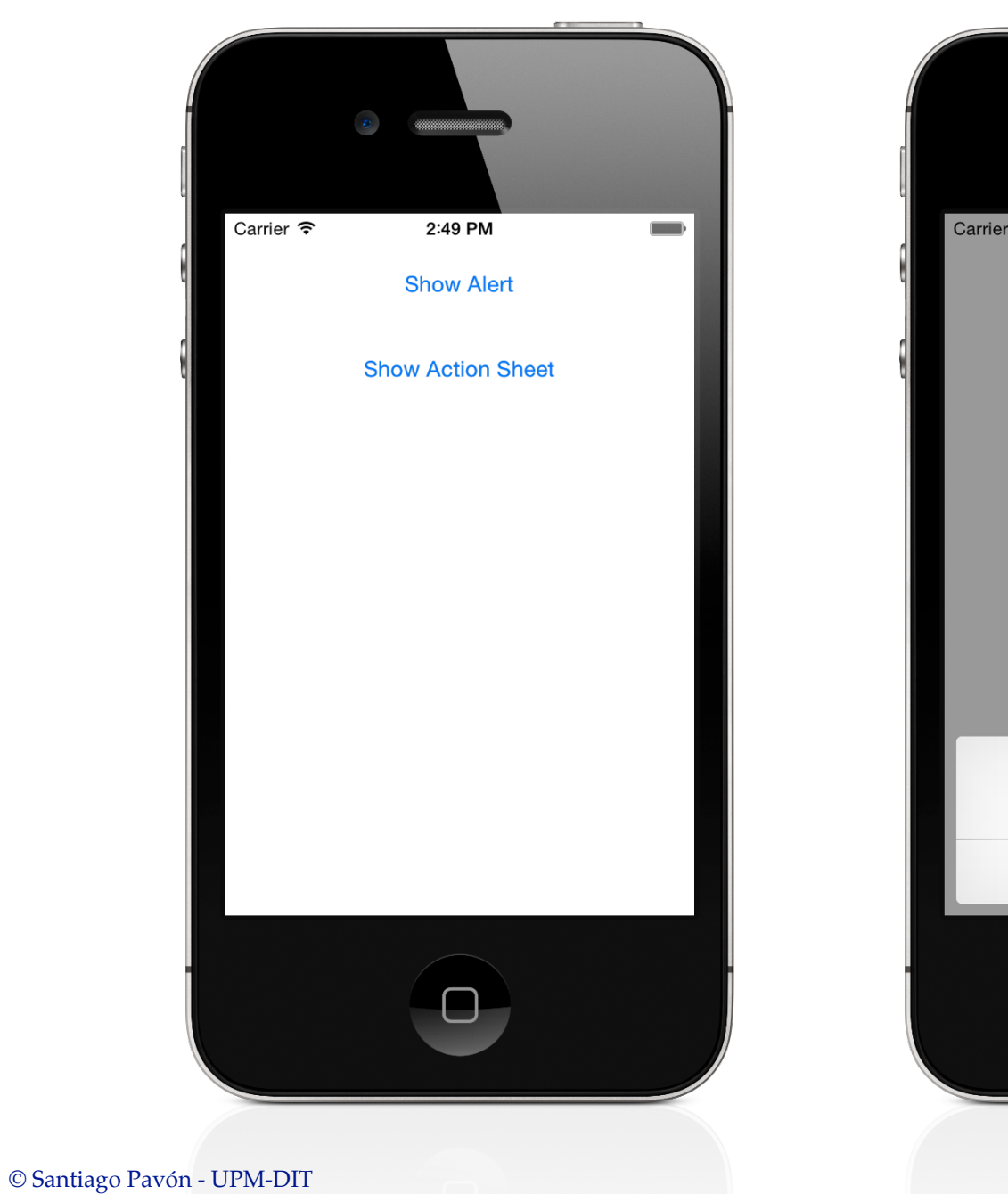

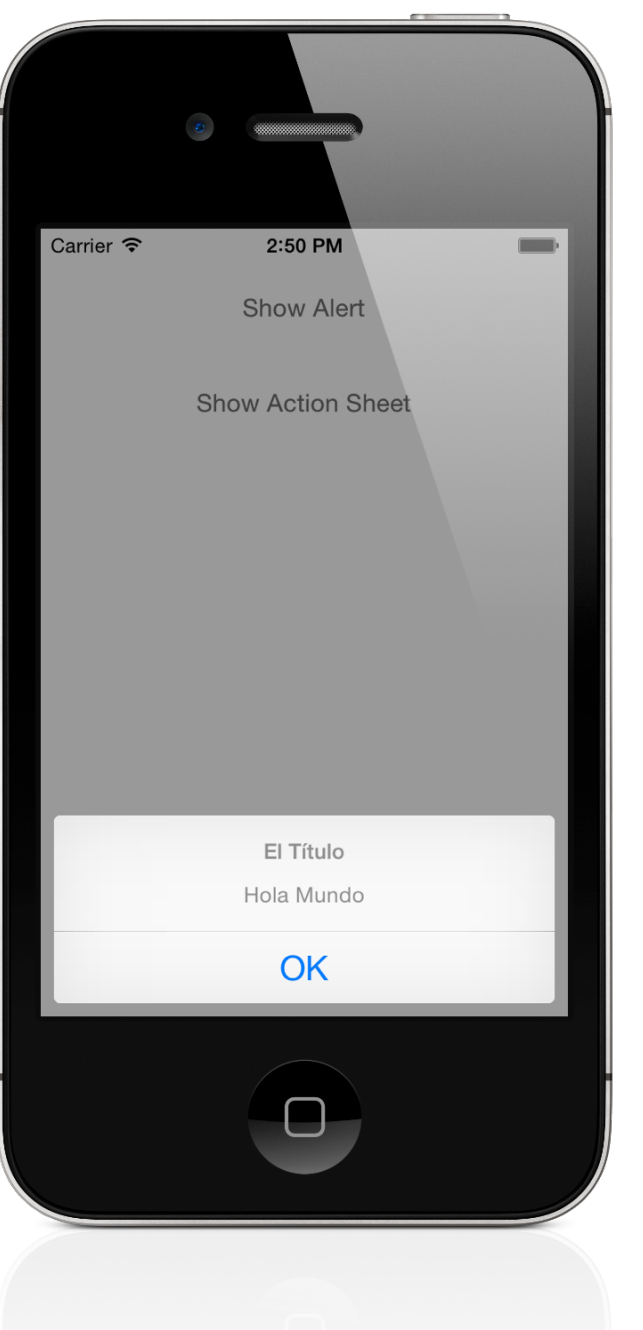

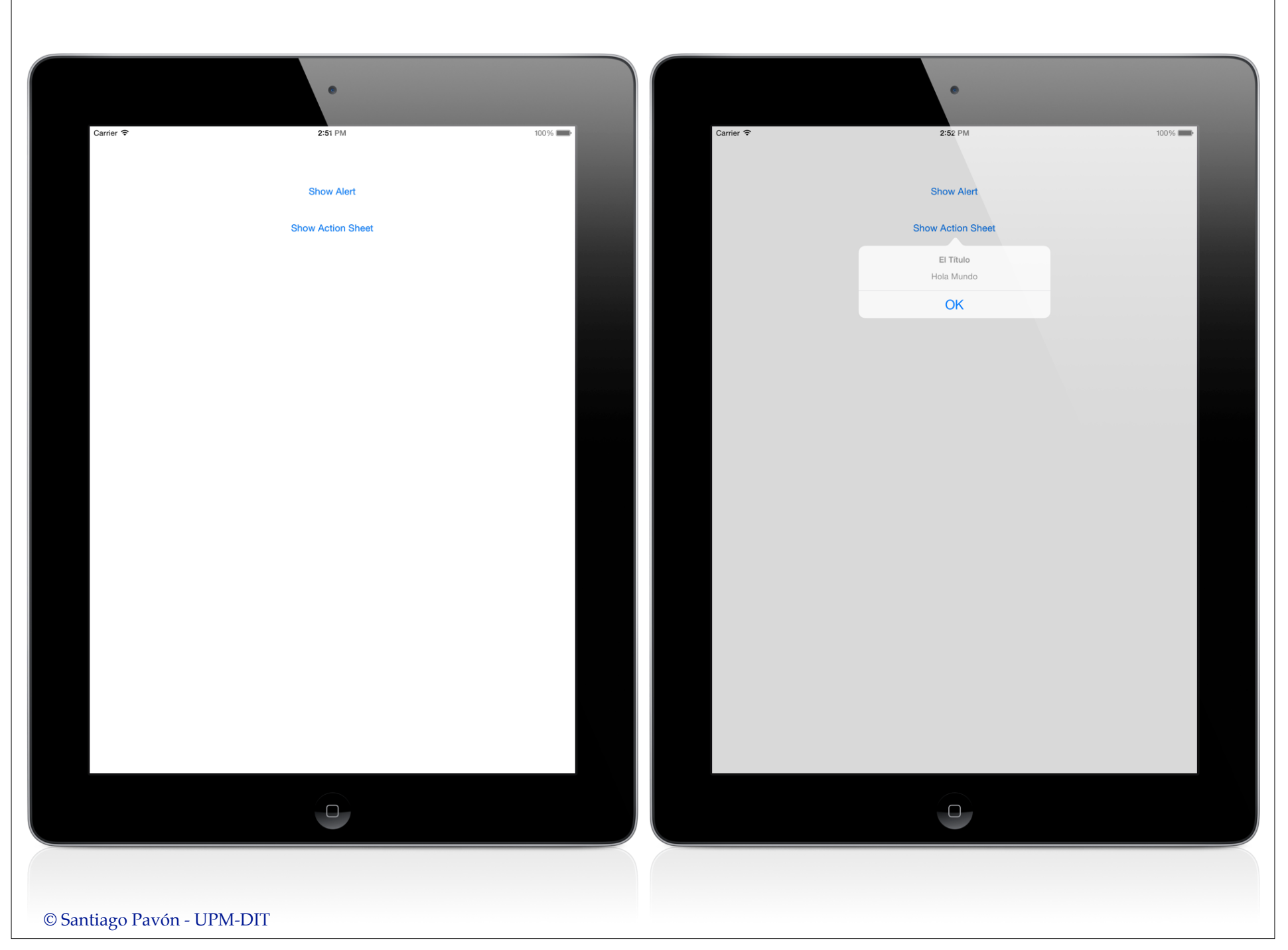